# **حضور در قرار مالقاتتان از طریق ویدیو**

### Enter the name of the service here

#### **استفاده از تماس ودیویی راحت و آسان است**

به جای حضوری رفتن به قرار مالقات خود، با استفاده از لینک زیر وارد قسمت انتظار آنالین میشوید.

این سرویس متوجه وارد شدن شما خواهد شد و یک شخص ارائه دهندهی خدمات وقتی که آماده شد به تماس تصویری شما میپیوندد.

شما نیازی به ایجاد حساب کاربری ندارید.

تماسهای ویدیویی امن بوده و از حریم خصوصی شما محافظت میشود.

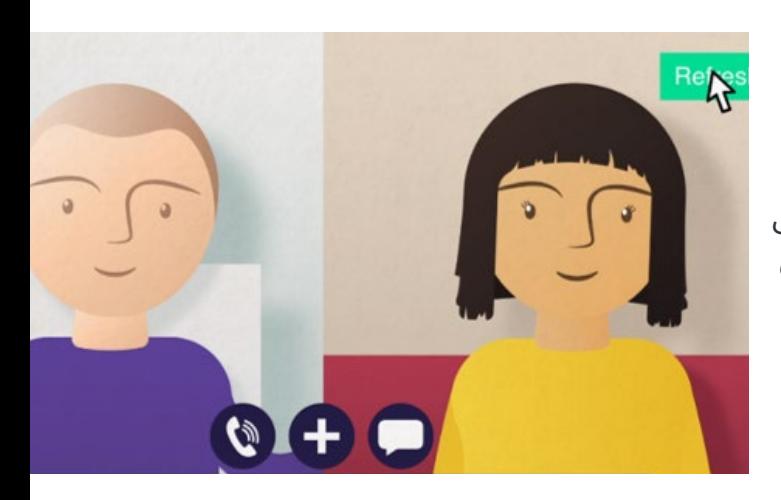

### **چگونه میتوانم در قرار مالقات ویدیویی خود شرکت کنم؟**

**به قسمت زیر برو:**

Enter the URL of the web page entry point here

## **برای برقراری تماس ویدیویی به چه مواردی نیاز دارم؟**

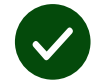

**دستگاهی برای برقراری تماس ویدیویی،** مانند تلفن همراه هوشمند، تبلت یا رایانه با وبکم و بلندگو (اغلب در لب تاپ ها وجود دارد).

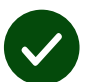

**اتصال به اینترنت مناسب** (با سیم، وای فای (Wifi) یا از طریق داده (دیتا) تلفن همراه). اگر می توانید یک ویدیو را بصورت آنالین تماشا کنید، پس میتوانید یک تماس ویدیویی نیز برقرار کنید.

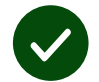

**یک محل خصوصی که برای مشاوره مناسب باشد** و دسترسی به اینترنت در آن وجود داشته باشد، جایی که تماس شما دچار اختلال نشود.

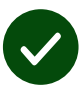

برای بهترین عملکرد تماس ویدیویی از به روزترین نسخۀ **ُروم، سافاری** و یا مرورگر **ک اِدج** استفاده کنید.

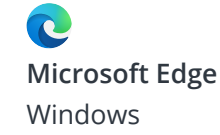

**Apple Safari** MacOS, iOS, iPadOS

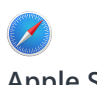

**Google Chrome** Windows, Android, MacOS

O

**برای اطالعات بیشتر در مورد نحوهی برقراری تماس ویدیویی، به صفحه دو مراجعه کنید**

### **چه چیزی باید بدانم؟**

#### **آیا این تماس ویدیویی امن و محرمانه است؟**

تماس ویدیویی شما محرمانه است و تنها فرد ارائه دهندهی خدمات اجازهی حضور در تماس شما را دارد.

اطالعاتی که وارد میکنید در هیچ کجا ذخیره نمیشود.

تماسها ضبط نمیشوند.

#### **هزینه یک تماس ویدیویی چقدر است ؟**

تماس ویدیویی رایگان است و شما فقط هزینهی اینترنت را میپردازید.

**نکته!** برای اینکه از دادهی تلفن همراه استفاده نشود، اگر میتوانید به یک شبکهی wifi متصل شوید.

#### **چقدر از داده های اینترنت استفاده خواهم کرد؟**

در تماس ویدیویی زمانی که منتظر هستید تا کسی به شما بپیوندد از دادهی اینترنت استفاده نمیشود. پس از برقراری تماس، از داده اینترنت تلفن همراه شما مشابه Skype ®یا FaceTime ®استفاده میشود.

### **چگونه میتوانم تماس ویدیویی خود را برقرار کنم؟**

مرورگر وب خود را باز کنید و آدرس وب سرویس را در نوار آدرس تایپ کنید )نه در قسمت جستجو(.

وقتی آماده بودید، روی دکمهی **شروع تماس ویدیویی** کلیک کنید.

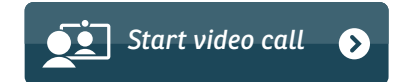

**نکته!** قبل از قرار مالقات خود یک تماس آزمایشی برقرار کنید تا بتوانید تنظیمات خود را بررسی کنید.

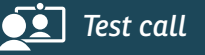

این سیستم بررسی میکند که شما همه چیز را در محل خود قرار دادهاید )اینترنت، بلندگو، میکروفون و ویدیویی).

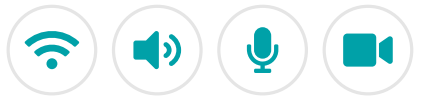

ر صورت درخواست، به مرورگر خود اجازه دسترسی به دوربین و میکروفون را بدهید.

مشخصات خود را وارد کنید، کادر را علامت بزنید و با شرایط و ضوابط موافقت کنید و تماس خود را آغاز کنید.

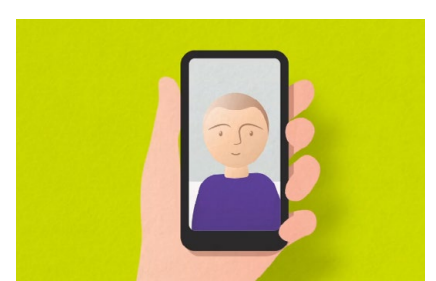

برای پایان دادن به تماس، روی **پایان** کلیک کنید.

**نکته!** بسیاری از مشکالت تماس را میتوان با کلیک کردن روی **تازه کردن** برطرف کرد.

End Refresh

### **اگر چیزی درست کار نکرد چه کار کنم؟**

**<https://wales.nhs.attendanywhere.com/troubleshooting>** به کنید مراجعه

**اطالعات بیشتر**

Enter additional information, such as contact details, here

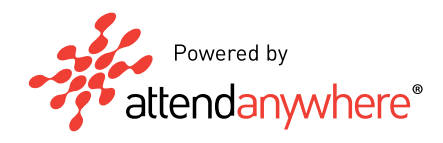

**برای آدرس وب سرویس خود به صفحه یک مراجعه کنید**